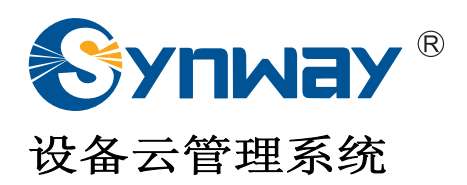

## 设备云管理系统

# 安装说明

## 杭 州 三 汇 信 息 工 程 有 限 公 司

**www.synway.cn**

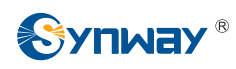

## 一、 运行环境及安装要求

### 安装限制:

设备云管理系统仅支持 32 位 CentOs6.5 操作系统。

### 目标机器最低配置要求:

双核 CPU 和 2G 内存, 目硬盘剩余空间不小于 20G。

### 安装前提:

请使用操作系统的 root 用户进行安装与卸载操作。

## 二、 系统安装

1, 将获取到的 DCMS 安装包复制到目标机器中并进行解压操作

进入安装包复制路径,执行 tar -zxf install.tar.gz 进行解压

```
[[root@localhost install]# ls
install 1.0.0 2015102819.tar.gz
[root@localhost install]# tar -zxf install 1.0.0 2015102819.tar.qz
[root@localhost install]# ls
install install 1.0.0 2015102819.tar.qz
|[root@localhost install]# ■
```
2, 解压后,进入对应解压后的 install 目录,并修改其下文件执行权限

cd install

chmod -R 777 \*

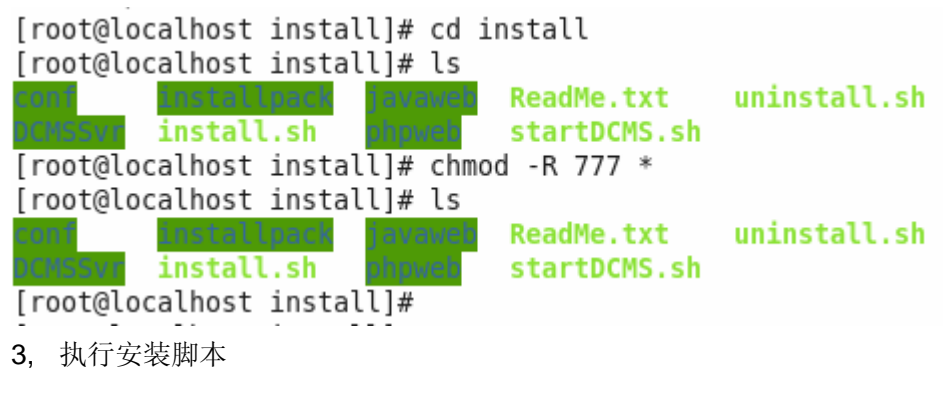

./install.sh

[root@localhost install]# ./install.sh |

执行过程中,会提示输入需要创建的数据库用户名和密码,默认用户名:root;密码:123456。

如需要创建非 root 用户, 则在创建过程中需要输入对应的 root 密码, 如果首次安装, 则直接 回车即可;如果以前使用并设置了 root 密码,则需要输入对应的 root 密码(此处的密码输入是直 接调用 mysql 接口, 因此不会有密码回显, 见下图"Enter password:"处)。

Please input your database's username(default is root): test vour database's username is test Please input your database's password(default is 123456): test123 vour database's password is test123 not root Please enter the database's password for the username of root Enter password:

接着会要求输入对应的 DCMS 服务器的域名,发件邮箱服务器,发件邮箱用户名及密码。根 据提示输入对应的信息:

假设以上信息内容分别为: DCMS服务器域名: dcms.synway.cn; 发件邮箱服务器: smtp.synway.com;发件邮箱用户名:[admin@synway.com](mailto:admin@synway.com);密码:synway。将它们依次输入, 见下图:

Please input your DCMS server's REALM: dcms.synway.cn Please input your Email info for DCMS server! Please input your Email SMTP Server Info:smtp.synway.com Please input your Email account:admin@synway.com Please input your Email password: admin

输入完成后,需耐心等待安装完成,当出现字样"Install DCMS finish!"时,表示安装完成。

安装完成后,请立即注册一个用户(当前安装完成后第一个注册的用户默认作为超级管理员), 当前系统中的两个隐藏页面(平台升级以及软件仓库)只有超级管理员才可访问操作。升级和软 件仓库地址参见备注。

## 注意事项:

1, 如果之前已经安装了 DCMS,再次安装会有如下提示:

[root@localhost install]# ./install.sh DCMS has been already installed! If you want to upgrade it, Please go to WEB to do the upgrade! If you want it to be reinstalled, please uninstall DCMS first, and then run install! Cancel install! [root@localhost install]#

该提示说明 DCMS 已经安装,如需升级请使用超级管理员登录 WEB 进行升级, WEB 升级 页面地址为对应访问地址/update/softwareupdate,重新安装前,需先卸载老的安装包。

2. 如果安装时已经存在 mysql 的情况, 则会尝试删除 DCMS 对应数据库, 以保证数据库字段与 当前安装字段一致,防止残留数据对安装的影响。

exist Mysql, try to delete dcmsdb frist! ERROR 1008 (HY000) at line 1: Can't drop database 'dcmsdb'; database doesn't exist

如果对应的 DCMS 数据库不存在,会有如上图提示,该提示不影响安装。

3. 如果 DCMS 安装时 mysql 已经存在,并且使用 root 用户进行操作, 在输入用户名和密码时, 需输入该 root 的原始密码。当安装完成后,数据库的 root 密码将修改为本次安装时输入的密 码。

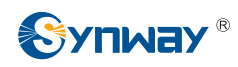

Please input your database's username(default is root): root vour database's username is root Please input your database's password(default is 123456):123456 vour database's password is 123456 is root Please enter the database's password for the username of root Enter password:

## 三、 系统卸载

1, 将获取到的 DCMS 安装包复制到目标机器中并进行解压操作

进入安装包复制路径,执行 tar -zxf install.tar.gz 进行解压。

```
|[root@localhost install]# ls
install 1.0.0 2015102819.tar.qz
[root@localhost install]# tar -zxf install 1.0.0 2015102819.tar.gz
[[root@localhost install]# ls
install install 1.0.0 2015102819.tar.gz
\lceil[root@localhost install]#
```
2, 进入解压后的 install 目录,并修改其下文件执行权限

cd install

chmod -R 777 \*

```
|<br>| root@localhost install|# cd install
[root@localhost install]# ls
conf DCMSSvr installpack install.sh javaweb phpweb startDCMS.sh
[root@localhost install]# chmod -R 777 *
[root@localhost install]# ls
            installpack install.sh
                                                        startDCMS.sh
[root@localhost install]#
```
上述两个步骤如果在安装过程中已经执行过,且没有删除,则无需重复执行。

3, 执行卸载脚本

./uninstall.sh

[root@localhost\_install]# ls ReadMe.txt uninstall.sh pack install.sh startDCMS.sh  $\sqrt{\text{root@localhost} \cdot \text{instal}}$  ./uninstall.sh

首先提示是否继续进行卸载确认(提示卸载会清空数据库)

[root@localhost install]# ./uninstall.sh The uninstall of DCMS will delete database as well! Whether to continue uninstall?[Y/N]:n Cancel uninstall! [root@localhost install]#

如果选择否,则直接退出卸载;

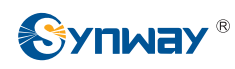

如果选择是,则继续卸载操作,此时需要输入安装时输入的数据库用户名和密码进行校验, 若用户名和密码输入正确,通过校验,后续自动执行完全卸载操作;若用户名和密码输入错误, 则直接退出卸载,如下图:

[[root@localhost install]# ./uninstall.sh The uninstall of DCMS will delete database as well! Whether to continue uninstall?[Y/N]:y Start to uninstall DCMS system!!!!! Please input your database's username: test your database's username is test Please input your database's password:test your database's password is test vour username and password are not the same as what you enter for install, please check again!!!! [root@localhost\_install]#

卸载完成后将提示卸载完成,并且提示用户是否立即重启操作系统,如下图所示:

Uninstall DCMS completely! Do you want to restart the system now?[Y/N]:

## 备注:

1、如需对当前 DCMS 平台进行升级,请直接输入相应的 URL 进入升级页面

设备云管理系统访问地址/update/softwareupdate

2、如需添加网关升级包,请直接输入对应 URL 进入软件仓库页面

设备云管理系统访问地址/devCtrl/softwarestorage

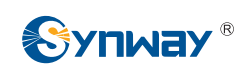

## 附录 技术**/**销售支持

您在使用我们产品的过程中,有任何疑问都可以与我们联系,我们将 尽心尽力提供服务。

## 公司联系方法:

杭州三汇信息工程有限公司

- http://www.synway.cn
- 地址:杭州滨江区南环路 3756 号三汇研发大楼 9F
- 邮编: 310053
- 电话:0571-88861158(总机)
- 传真:0571-88850923

## 技术支持:

- 电话:0571-88921532(工作日 8:30 17:00)
- 手机:(0)13306501675 (24 小时热线)

Email: [support@sanhuid.com](mailto:support@sanhuid.com)

## 销售部:

电话:0571-86695356

Email:[13989830066@139.com](mailto:13989830066@139.com)